# **ИСТОРИЯ LUA И ПРЕДНАЗНАЧЕНИЕ**

Язык Lua был разработан в Католическом университете Рио-де-Жанейро на базе языка С, первая версия появилась в 1993 году. Этот язык относится к виду скриптовых языков наравне с JavaScript и Python, то есть код такого языка выполняется покоманлно.

Язык Lua, как и Python, популярен благодаря простой и краткой записи кода. В первую очередь Lua предназначен для начинающих программистов или пользователей, которых нельзя назвать профессиональными программистами.

Lua — язык с динамической типизацией. Динамическая типизация — это тип работы с переменными. При динамической типизации тип переменной определяется уже в момент выполнения программы. При статической это происходит заранее.

Языки с динамической типизацией: Lua, Python, JavaScript, Perl, PHP... Языки со статической типизацией: С,  $C_{+}$ ,  $C_{+}$ , Java, Delphi. Lua стал широко известен как язык программирования уровней и расширений в компьютерных играх.

# ТИПЫ ДАННЫХ И ОПЕРАЦИИ НАД ТИПАМИ ДАННЫХ

## *<u>OFPEMEHHHIF</u>*

Первым делом нужно рассмотреть основы любого языка - это типы данных, с которыми он работает.

- Числа: целые, числа с плавающей точкой, экспоненциальная форма записи числа.
- Строки: текстовые символы.
- Логический: имеет два логических значения true и false.
- Таблицы: массивы, списки, словари.
- Функции: подпрограмма. m.
- à, Nill: пустое значение (что-то, что не имеет значения).

Переменные - именованная ячейка памяти. Разные значения разных типов данных мы можем присвоить ячейке памяти с именем и в дальнейшем вызывать ее.

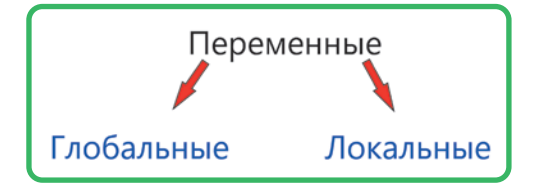

РИС. 2.1. ДВА ТИПА ПЕРЕМЕННЫХ

Глобальная переменная может быть использована в любой части кода программы.

Локальная переменная может использоваться только с начала появления в коде программы.

Если нужно указать, что переменная локальная, то пропиши перед ней оператор local.

Какие могут быть переменные?

Переменные могут быть записаны так:

- $\blacksquare$  a, b, c, d, e, f;
- $A, B, C, D, E, F;$
- $\blacksquare$  a1, a2, a3, a4, a5... x1, x2, x3;
- Name, long, age, La Grange.

Рассмотрим на примерах в Roblox Studio эти типы данных и переменные. Для этого запусти пустое окно локации Baseplate. В окне Explorer напротив слова Workspace нажми на значок + и создай Script.

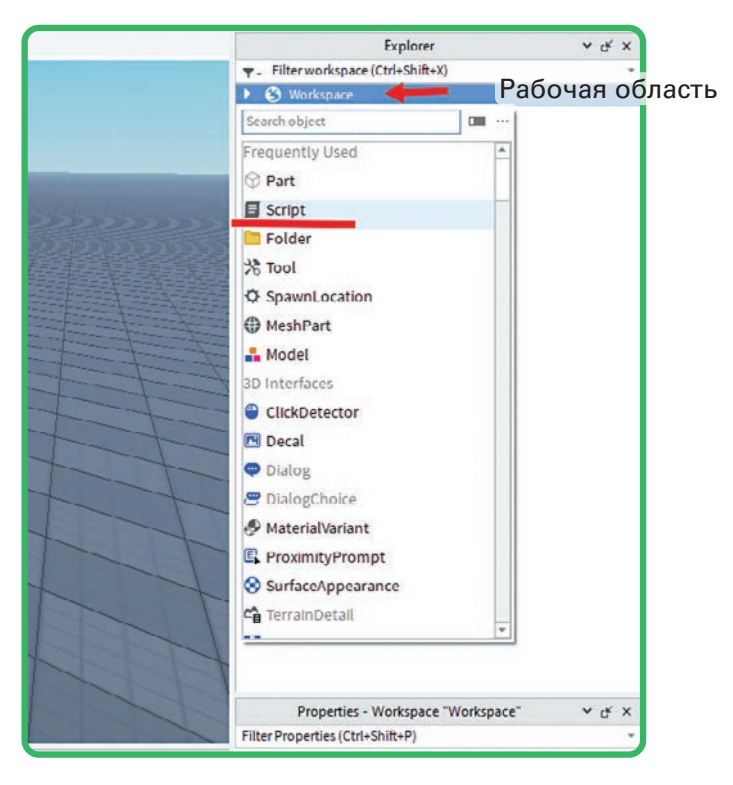

РИС. 2.2. СОЗДАНИЕ СКРИПТА

Script будет содержать код нашей программы, который при запуске игры будет выполняться. Результат выполнения программы в первую очередь будет отображаться в окне Output. После создания скрипта откроется окно Script.

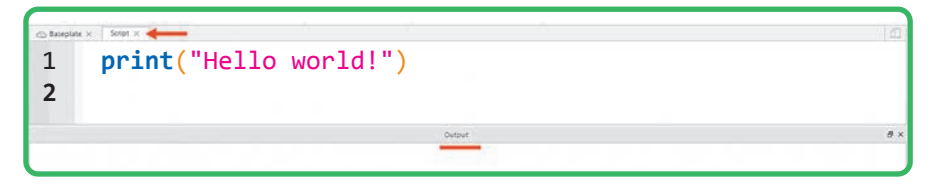

### PUC. 2.3. OKHO SCRIPT

По умолчанию здесь будет функция print(). Ее задача — выводить значения, указанные в скобках. Для примера указана строка "Hello world!". Как можно заметить, строка записана в кавычках.

Запусти игру, нажав Play, и ты увидишь, что после загрузки в окне Output появится Hello world!, но уже без кавычек.

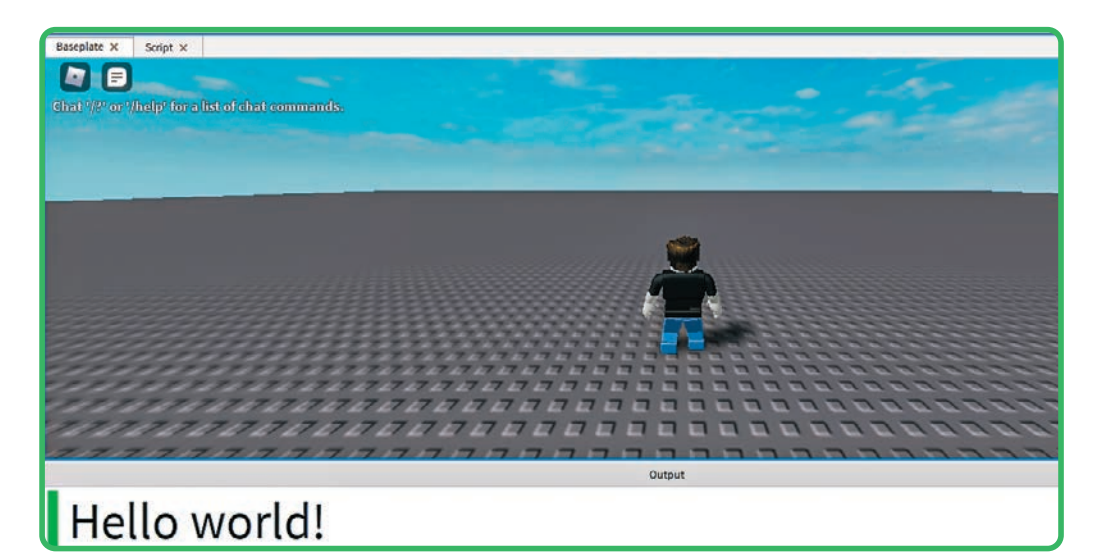

### РИС. 2.4. ЗАПУСК ИГРЫ СО СКРИПТОМ

Выйди из игры, нажав Stop (красный квадрат), и перейди обратно в скрипт.

Рассмотри различные варианты чисел, которые можно использовать в Lua. Для этого нужно создать несколько переменных и присвоить им числовые значения, а затем вывести их в игре.

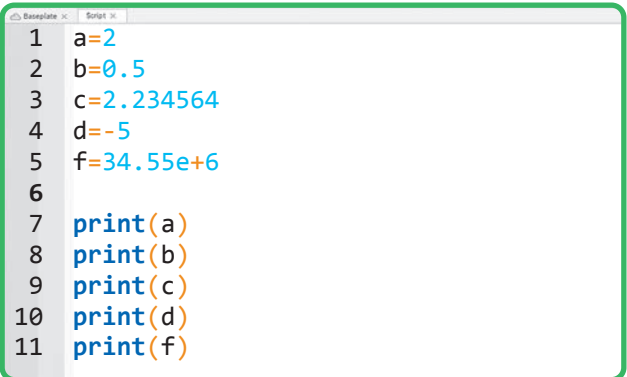

РИС. 2.5. ЧИСЛОВОЙ ТИП ДАННЫХ

Обрати внимание, что в записи дробных чисел целую часть отделяют от дробной с помощью точки. Пробежимся по числам. В переменную а записано целое число, в b — дробь с точностью до десятых, в c — дробь с точностью до шестого знака, в d — целое отрицательное число, в f — экспоненциальное число.

С какими-то типами чисел ты, наверное, уже знаком, а с какими-то только предстоит познакомиться на уроках математики. Запустим наш пример в Roblox Studio и посмотрим результат.

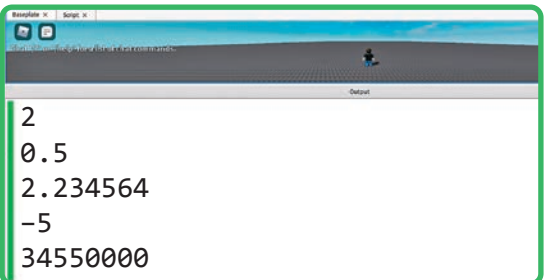

#### РИС, 2.6. РЕЗУЛЬТАТ РАБОТЫ СКРИПТА

На фото видно, что числа выведены так же, как они были записаны, за исключением последнего варианта. В этом варианте программа преобразовала эту запись в число.

Теперь рассмотрим, что такое строки.

Самые внимательные читатели, скорее всего, заметили, что строки - это любые символы, заключенные в кавычки. Рассмотрим несколько примеров строковых значений. Для этого очистим предыдущий скрипт и перезапишем его в таком виде.

| S Baseplate X  | Soriet <sub>x</sub>                                                                                                    |
|----------------|----------------------------------------------------------------------------------------------------|
| 1              | $a = "Name"$                                                                                                    |
| $\mathcal{L}$  | $b="="BacA"$                                                                                                    |
| $\overline{3}$ | $c = "356"$                                                                                                    |
| 4              | d="Lua и Roblox"                                                                                                    |
| 5              | $f = "100$ $\n  u$ $\n  r$ $\n  v$ $\n  v$ $\n  v$ $\n  v$ $\n  v$ $\n  v$ $\n  v$ $\n  v$ $\n  v$ $\n  v$ $\n  v$ $\n  v$ $\n  v$ $\n  v$ $\n  v$ $\n  v$ $\n  v$ $\n$ |
| 6              |                                                                                                    |
| $\overline{7}$ | print(a)                                                                                                    |
| 8              | print(b)                                                                                                    |
| 9              | print(c)                                                                                                    |
| 10             | print(d)                                                                                                    |
| 11             | print(f)                                                                                                    |

**PMC 27 CTPOKM** 

Для разнообразия используем символы кириллицы, английского алфавита и числа. Запустим игру и посмотрим результат.

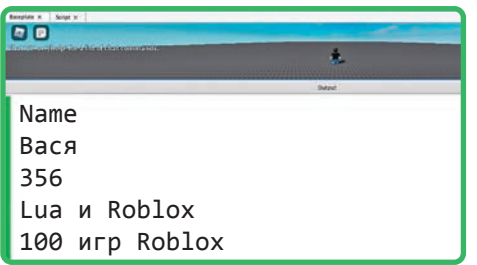

РИС. 2.8. ВЫВОД СТРОК

Ошибок не возникло. Приведем для наглядности пример с самой распространенной ошибкой.

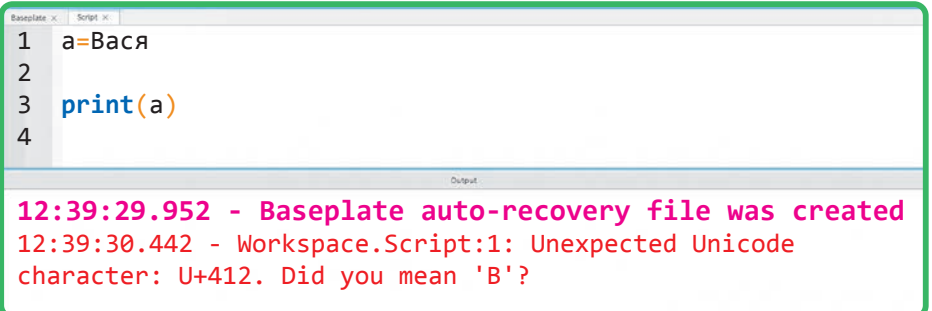

РИС. 2.9. ОШИБКА В КОДЕ

Здесь, как ты видишь, забыли кавычки. Заметь, что текст об ошибке содержит информацию о скрипте, в котором произошла ошибка, и строку, на которой она произошла.

Рассмотрим теперь логический тип данных.

Логический тип данных имеет два значения — true и false.

 $true = *MCTH*  $1.4$$ 

 $false = \text{JOWB} = 0.$ 

Для логического типа данных существует таблица истинности, которая строится на логических операторах: not, and, or.

Эти операторы называются так: «отрицание», «конъюнкция» и «дизъюнкция».

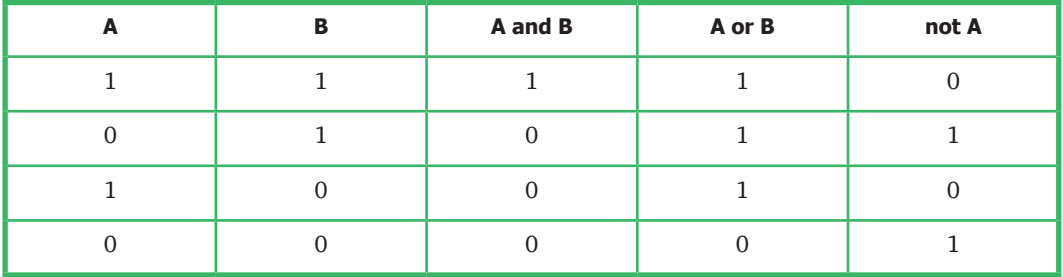

Ниже представлен пример логической операции из таблицы истинности.

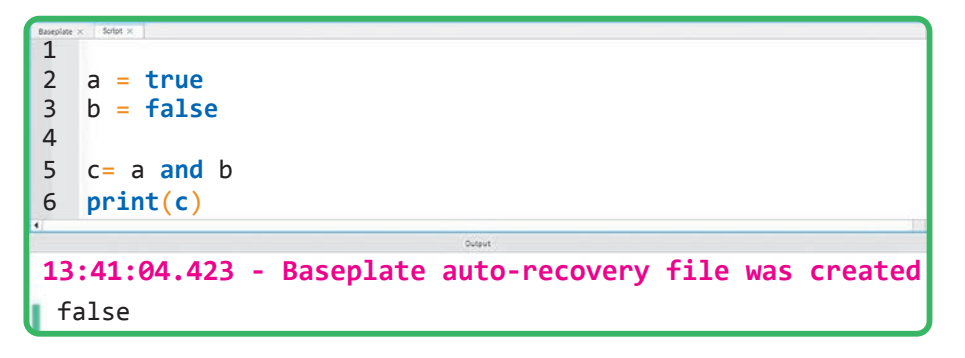

#### РИС. 2.10. ПРИМЕР ЛОГИЧЕСКОЙ ОПЕРАЦИИ

Как видно из примера, переменная а присвоила значение true (истина), а переменная b — false (ложь). При конъюнкции (a and b) согласно таблице истинности мы получим false. Такой же результат нам дает программа в Roblox.

Логические операции очень важны при создании игр. Любые действия персонажей или объектов постоянно проверяются на истинность или ложность.

Теперь, когда ты познакомился с основными типами данных, посмотрим, как переводить один тип в другой. Речь пойдет о переходе из числа в строку и обратно.

Есть две функции: tostring() и tonumber(). Первая преобразует числовой тип данных в строковый, а вторая — строковый в числовой. Но есть один нюанс: перевести строковый тип в числовой можно, если строкой является число. Чтобы совсем не запутаться, давай перейдем к примеру.

Возьмем переменную a и присвоим ей значение 10, а затем с помощью функции tostring() переведем в строковый тип данных. Чтобы удостовериться в том, что тип данных изменен, нужно получить информацию о типе данных. Это делается с помощью функции type().

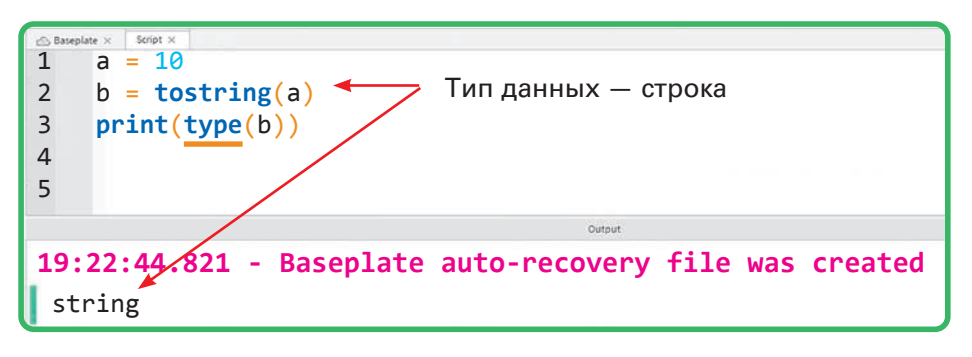

**РИС. 2.11.** ОПЕРАЦИЯ НАД ТИПОМ ДАННЫХ

Рассмотрим обратную задачу.

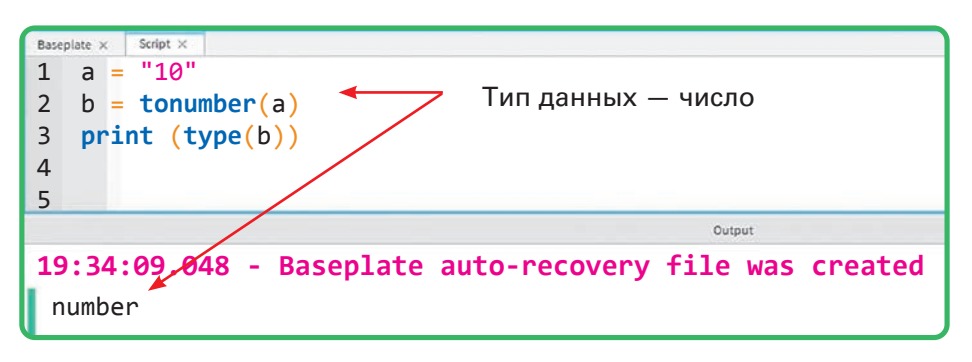

#### **РИС. 2.12.** ОПЕРАЦИЯ НАД ТИПОМ ДАННЫХ

Слово number указывает, что строка "10" была преобразована в число 10.

В следующей главе эти две операции еще раз проверятся на достоверность. Мы рассмотрели основные типы данных и можем перейти к математическим операциям, которые не менее важны, чем сами данные.